### EM DevXchange 11 & 12<sup>th</sup> May 2016

### CA Spectrum – UIM Integration

Nagesh Jaiswal Principal Product Manager

Kiran Diwakar Director, Product Management

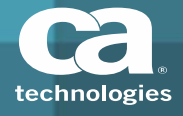

#### Overview

- $\Box$ ■ Use UIM as source of information for servers and VMW, like SysEdge/VAIM
- α  $\blacksquare$  eHealth Integration "like" capability, through GC
- $\Box$ Bi‐directional sync of alarms
- Ω Bi‐Directional Clear / Update of Alarms
- α ■ View symptomatic Spectrum alarms in the context for the root-cause alarm in UIM

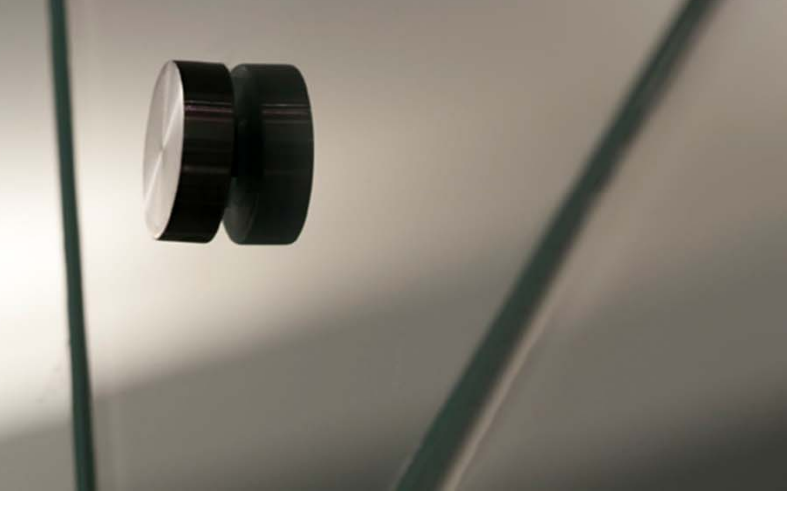

#### Integrating CA Unified Infrastructure Management Monitor and CA Spectrum

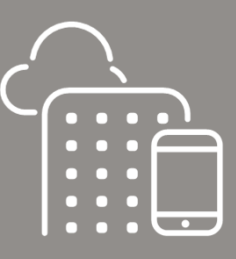

Ability to identify root cause (using CA Spectrum RCA/FI) and suppress symptomatic alarms when managing servers and virtual environments

Currently using or planning to deploy CA Unified Infrastructure Management for Infrastructure Management

CA Spectrum customers who like to leverage CA Unified Infrastructure Management Systems Management capabilities with RCA

New CA Spectrum Customers

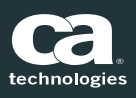

#### One Click Navigation–Prior to Enabling Integration

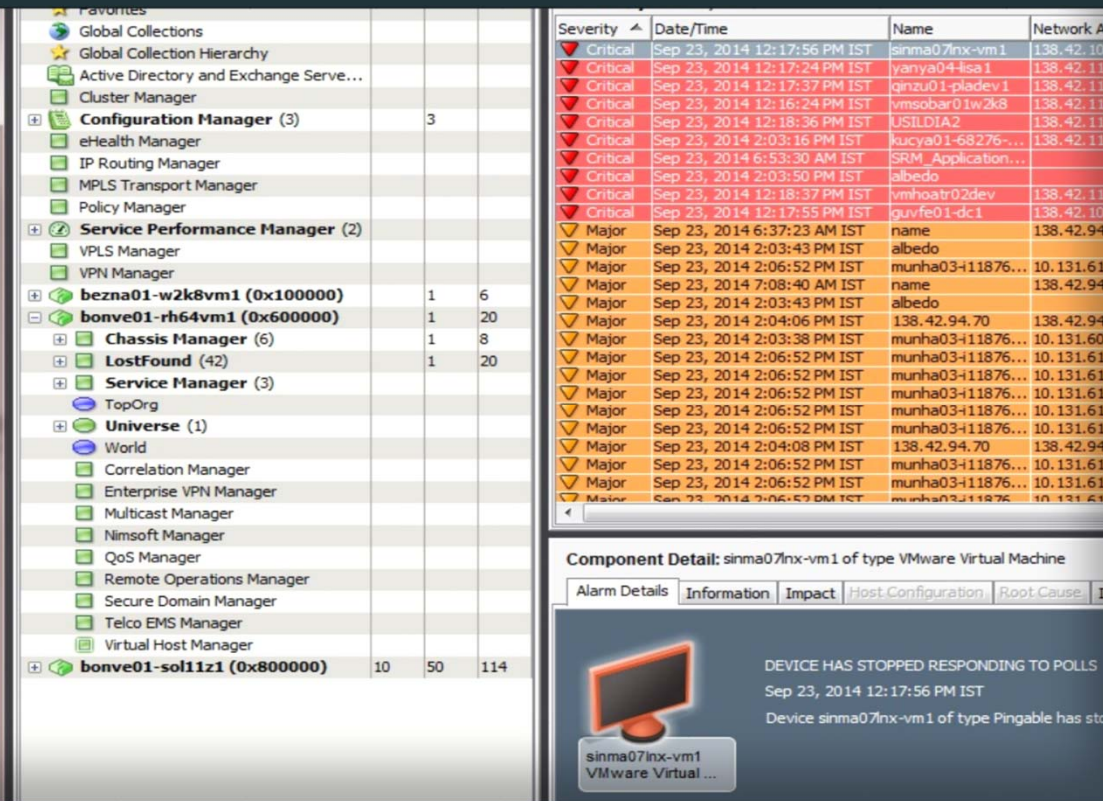

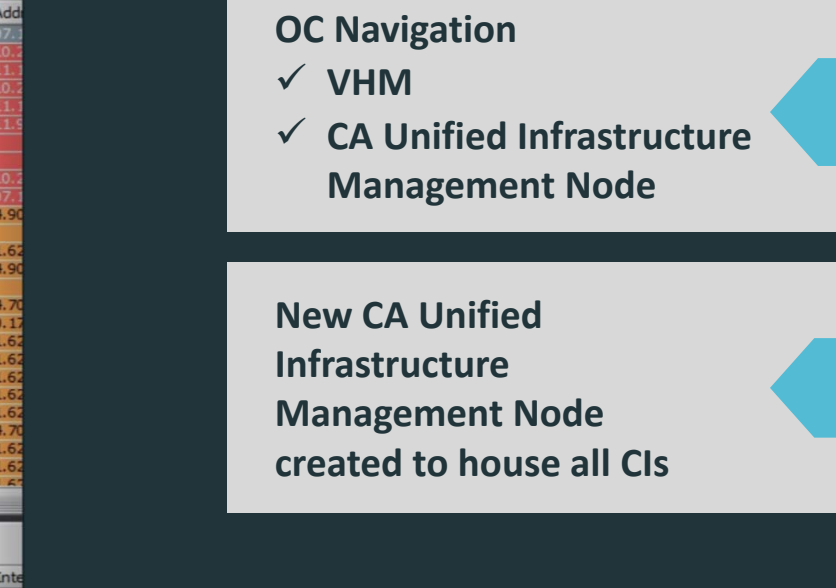

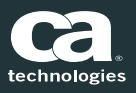

#### VHM Before CA Unified Infrastructure Management Sync

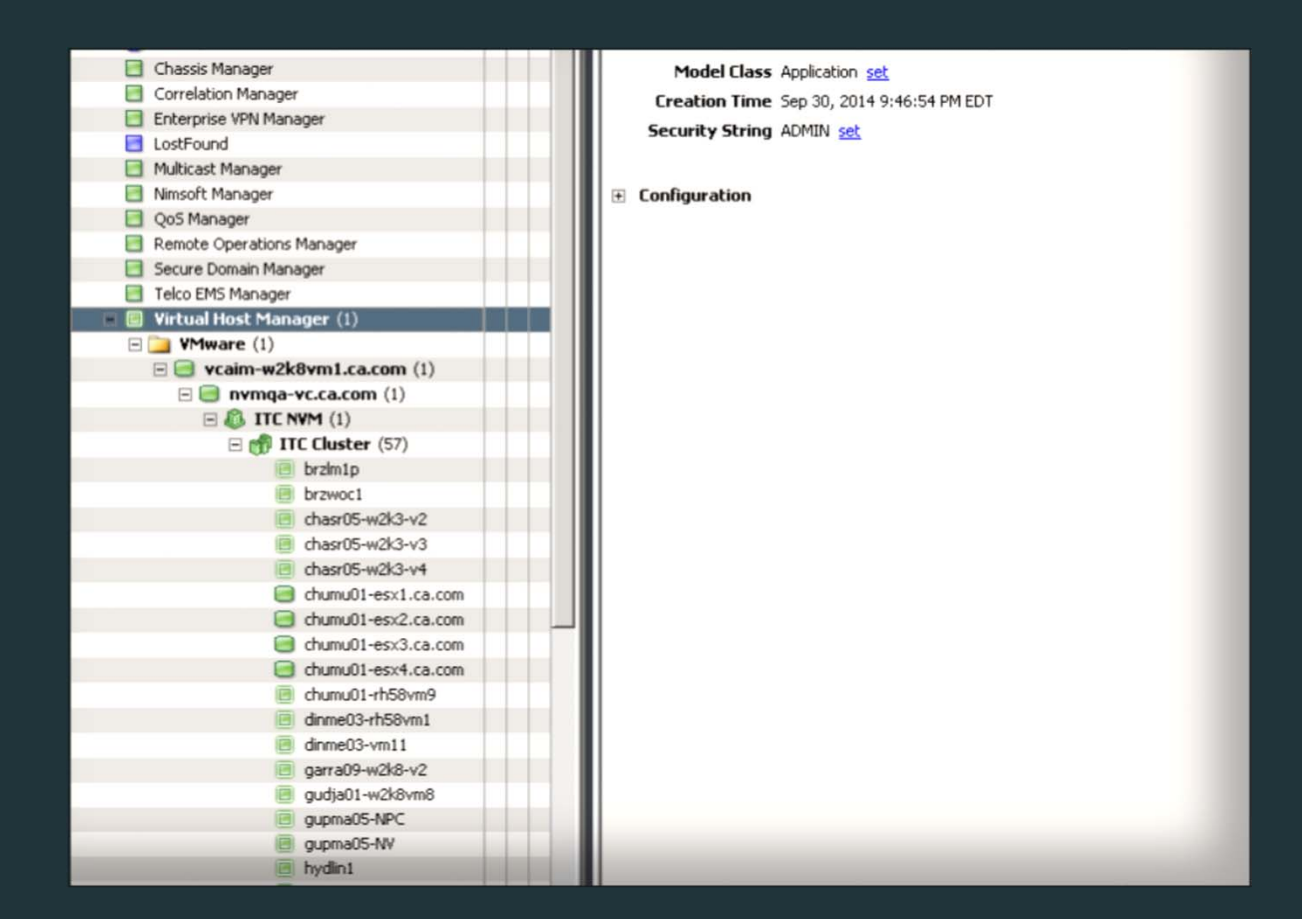

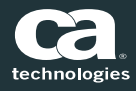

2016 CA. ALL RIGHTS RESERVED.

#### Configure CA Unified Infrastructure Management Integration

## Step 1

Enable/disable integration.

## Step 2

Test the connection to CA Unified Infrastructure Management server.

## Step 3

Enable virtualization to disable VHM Manager.

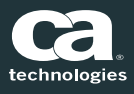

#### Enable CA Unified Infrastructure Management Integration

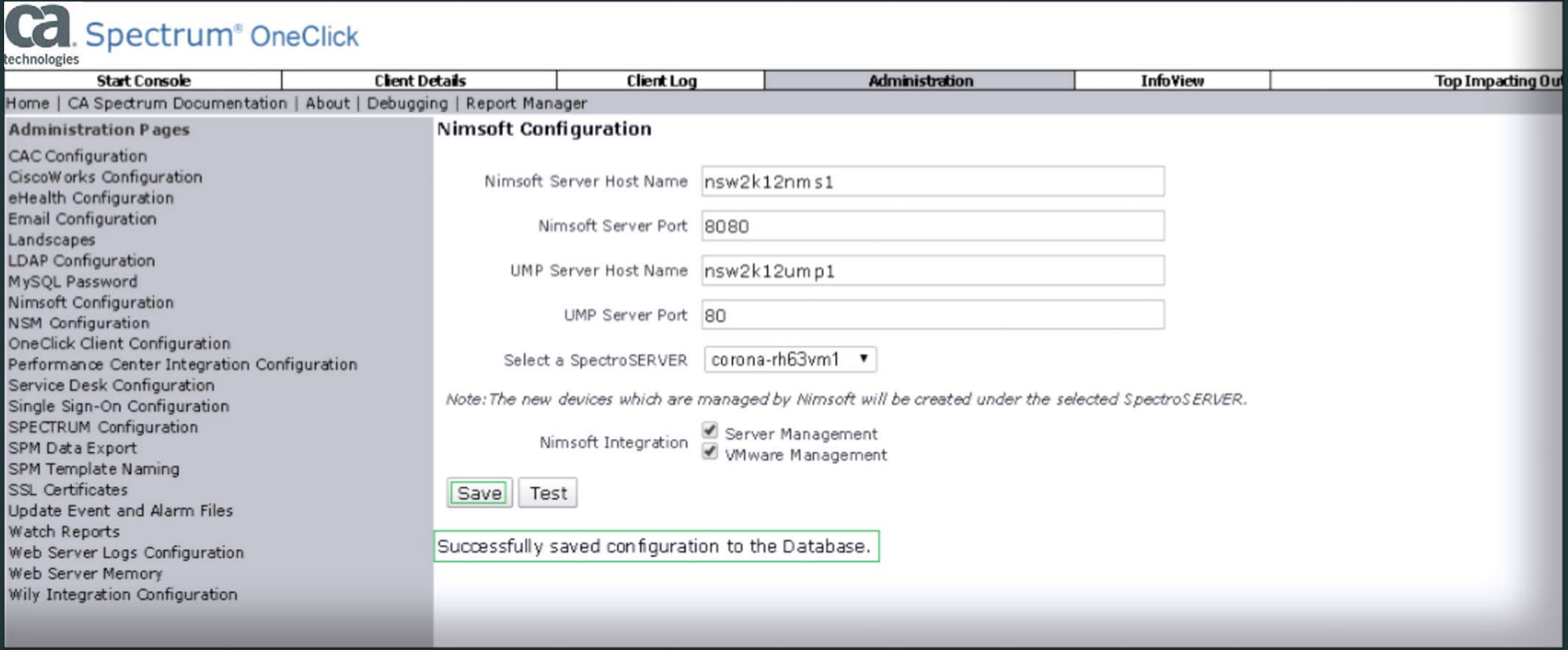

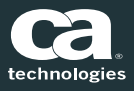

CA Unified Infrastructure Management discovered CIs (Servers, VM elements) are synchronized with CA Spectrum, and corresponding models are created

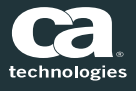

#### What Happens After Enabling Integration?

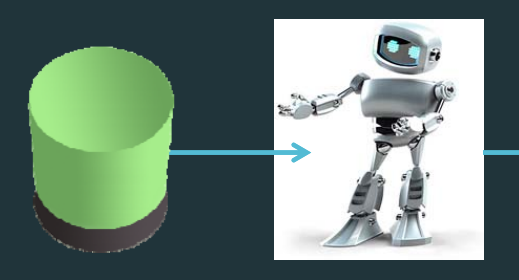

CA Spectrum contacts CA Unified Infrastructure Management (UIM) server.

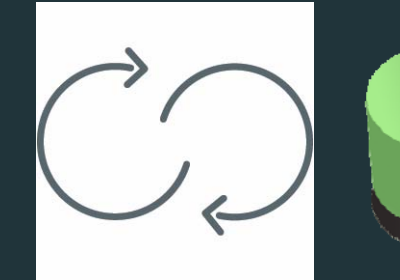

CA Spectrum retrieves server CI's discovered by UIM.

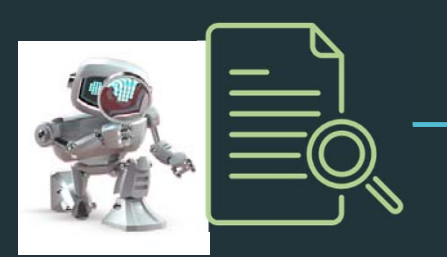

CA Spectrum creates augments and models for corresponding Cis.

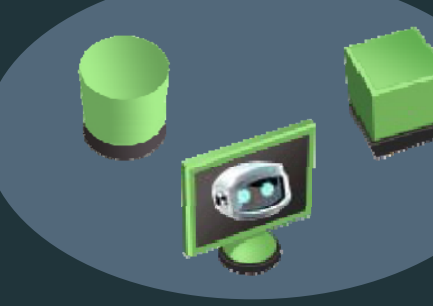

CA Spectrum establishes connections in CA Spectrum topology.

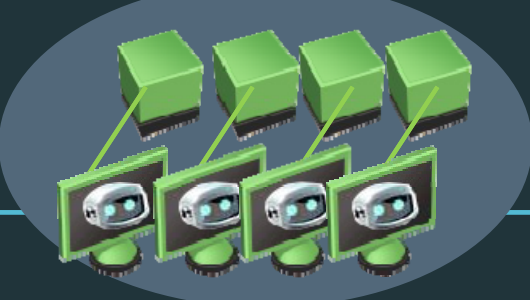

CA Spectrum starts monitoring the models.

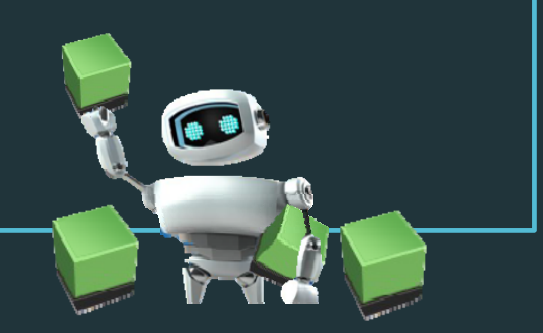

CA Spectrum rediscovers L2 connectivity for new models.

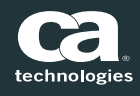

#### CA Unified Infrastructure Management Node is Populated.

- Expand the CA Unified Infrastructure Management Node
- $\blacksquare$ Organized by OS
- $\Box$ ■ Each host CI is a model in CA Spectrum

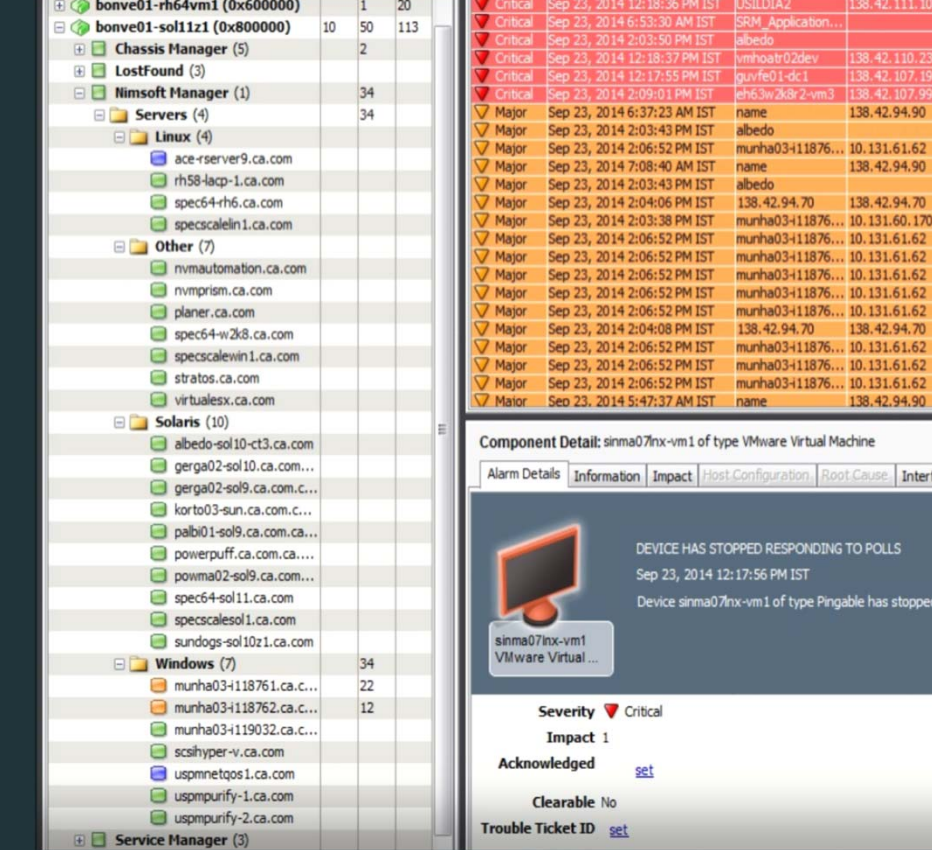

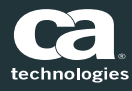

of type Pingable has stopped responding to polls and/or ex

138.42.94.90

138.42.94.90

138.42.94.70

10.131.61.62

10.131.61.62

138.42.94.70

10.131.61.62

138.42.94.90

on Root Cause Interfaces

3-111876... 10.131.61.62

13-111876... 10.131.61.62

13-111876... 10.131.61.62

13-111876... 10.131.61.62

13-111876... 10.131.61.62

**SPONDING TO POLLS** M IST

411876... 10.131.61.62

94.70

3-111876.

 $3 - 11876.$ 

94.70

3-111876.

**Directly Manage** 

**Directly Managed** 

**Directly Manage** 

**Directly Managed** 

**Directly Managed** 

**Directly Managed** 

**Directly Managed** 

**Directly Managed** 

**Directly Managed** 

**Directly Managed** 

Directly Managed

Directly Managed

**Directly Managed** 

Directly Managed

Directly Managed

Alarm Hi

#### VMWare Hierarchy under CA Unified Infrastructure Management Manager

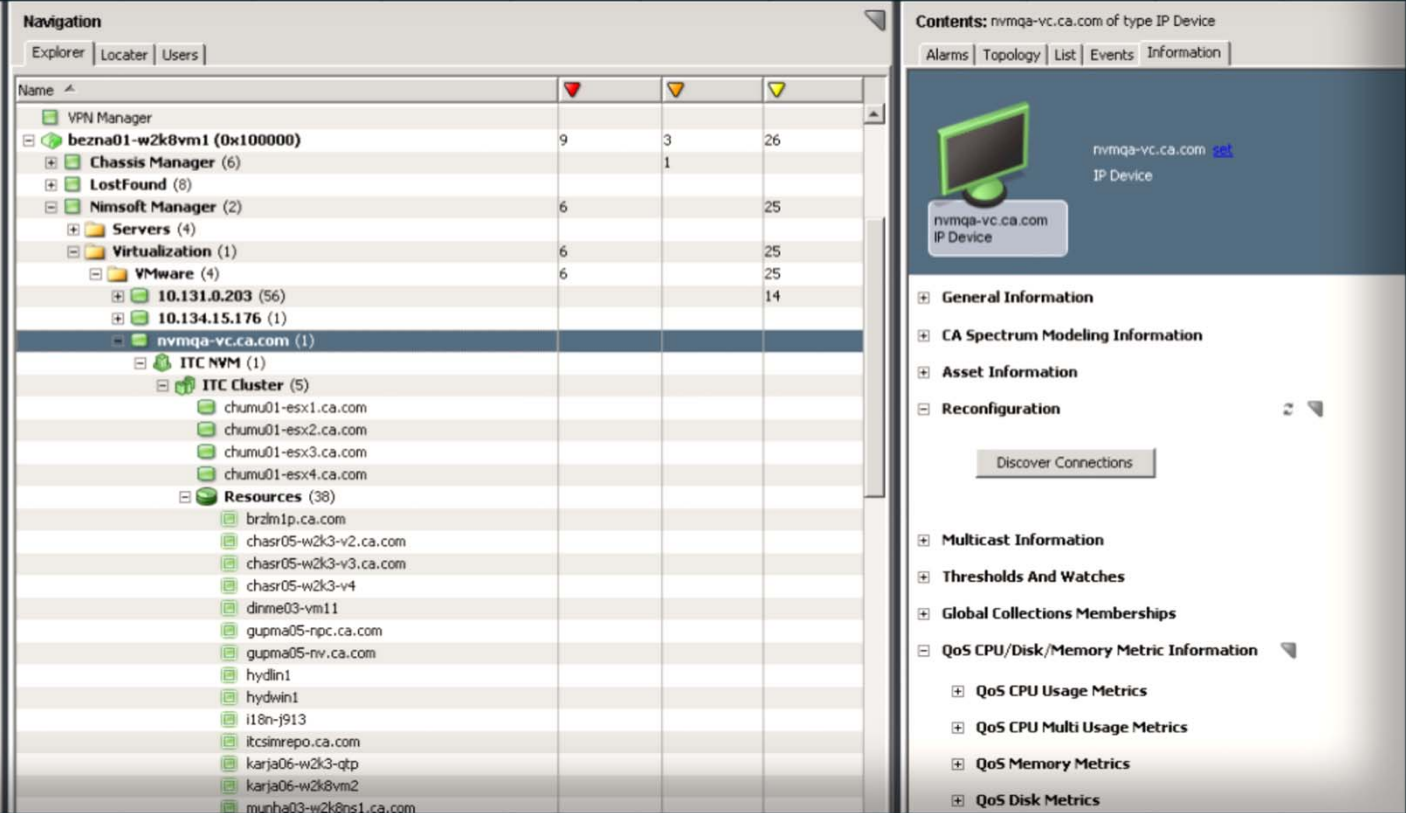

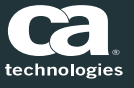

#### L2 Connections Rediscovered

- $\Box$ ■ CA Spectrum automatically rediscovers the L2 connections of new models.
- $\Box$ ■ CA Unified Infrastructure Management discovered CIs are displayed with unique icon.

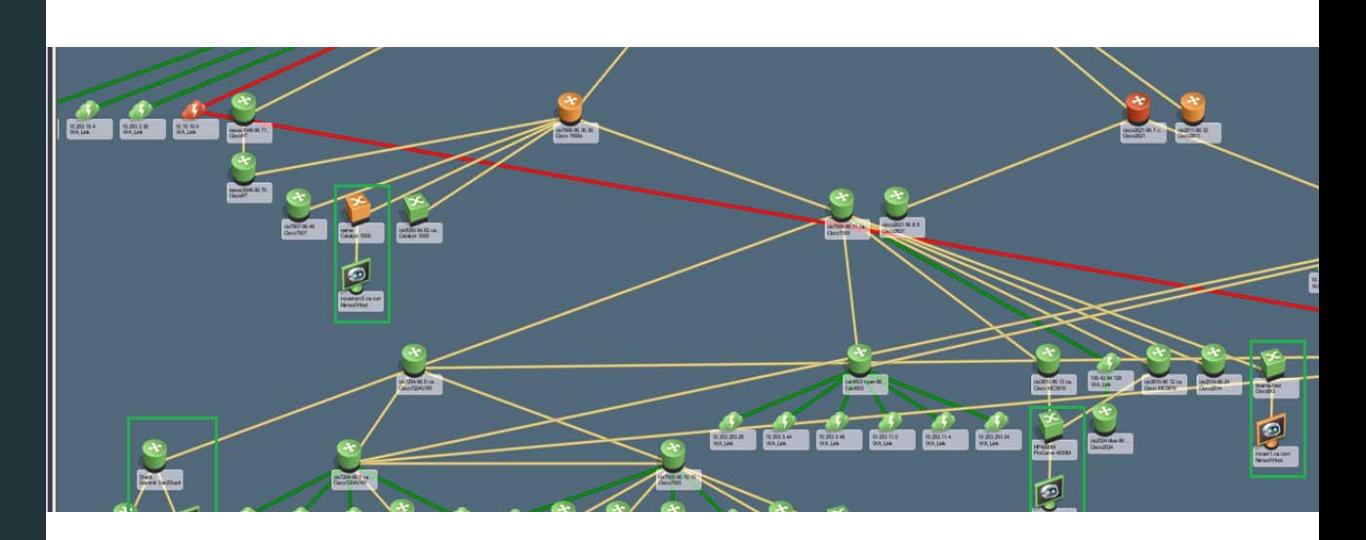

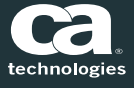

#### L2 Connectivity for Virtual Environment

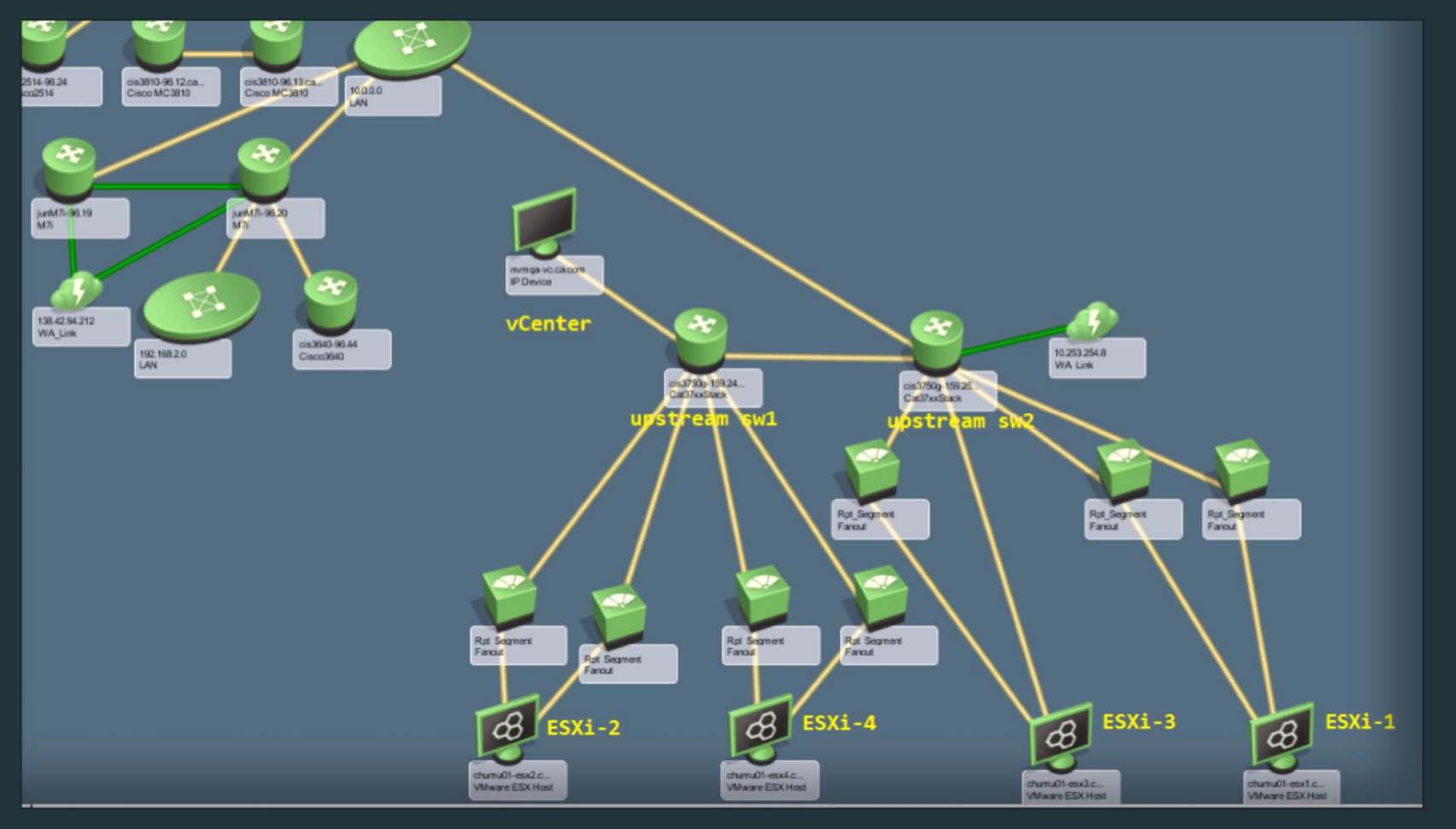

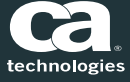

2016 CA. ALL RIGHTS RESERVED.

#### Moving Datacenters Across Landscapes

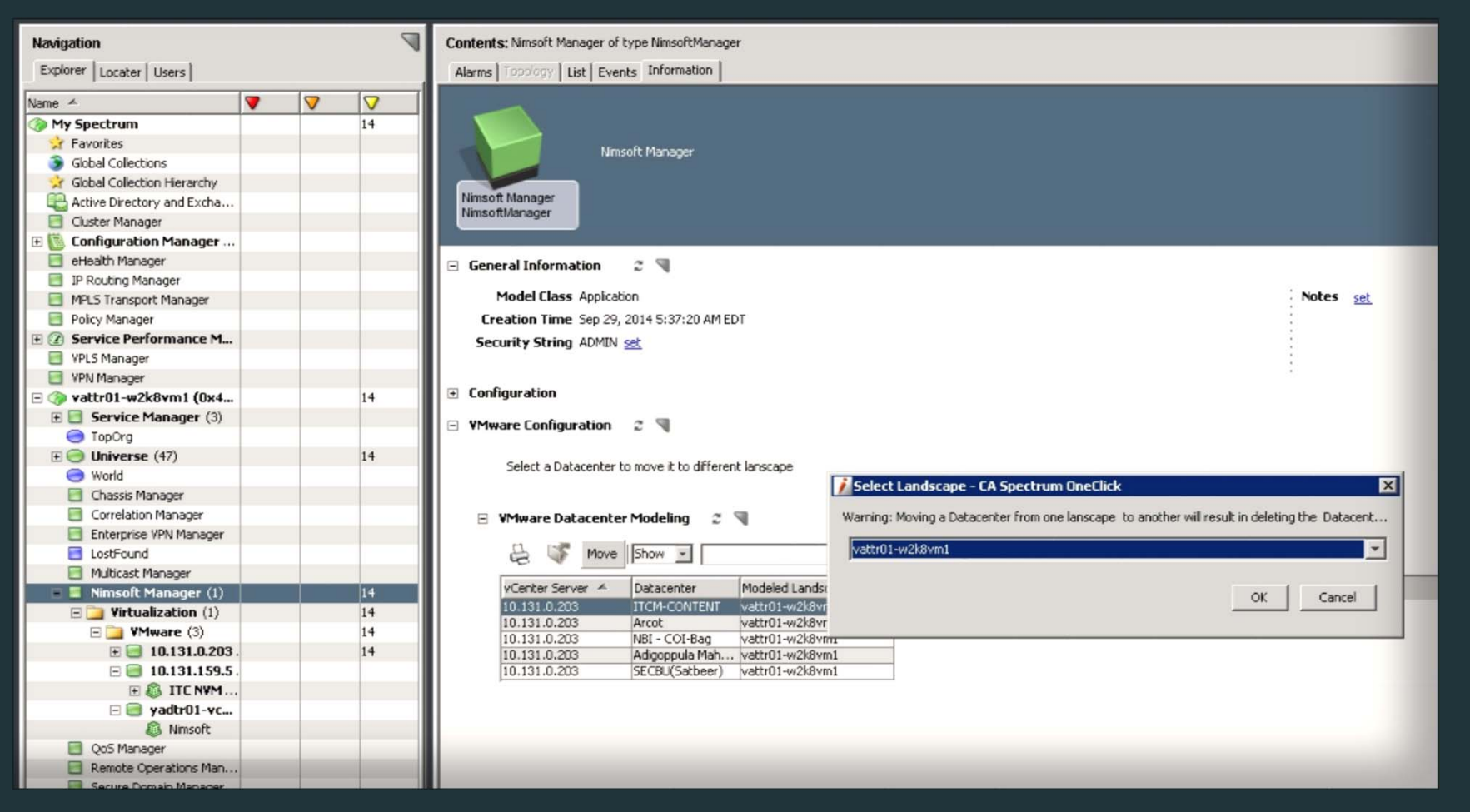

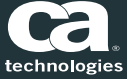

### Sync With CA Unified Infrastructure Management

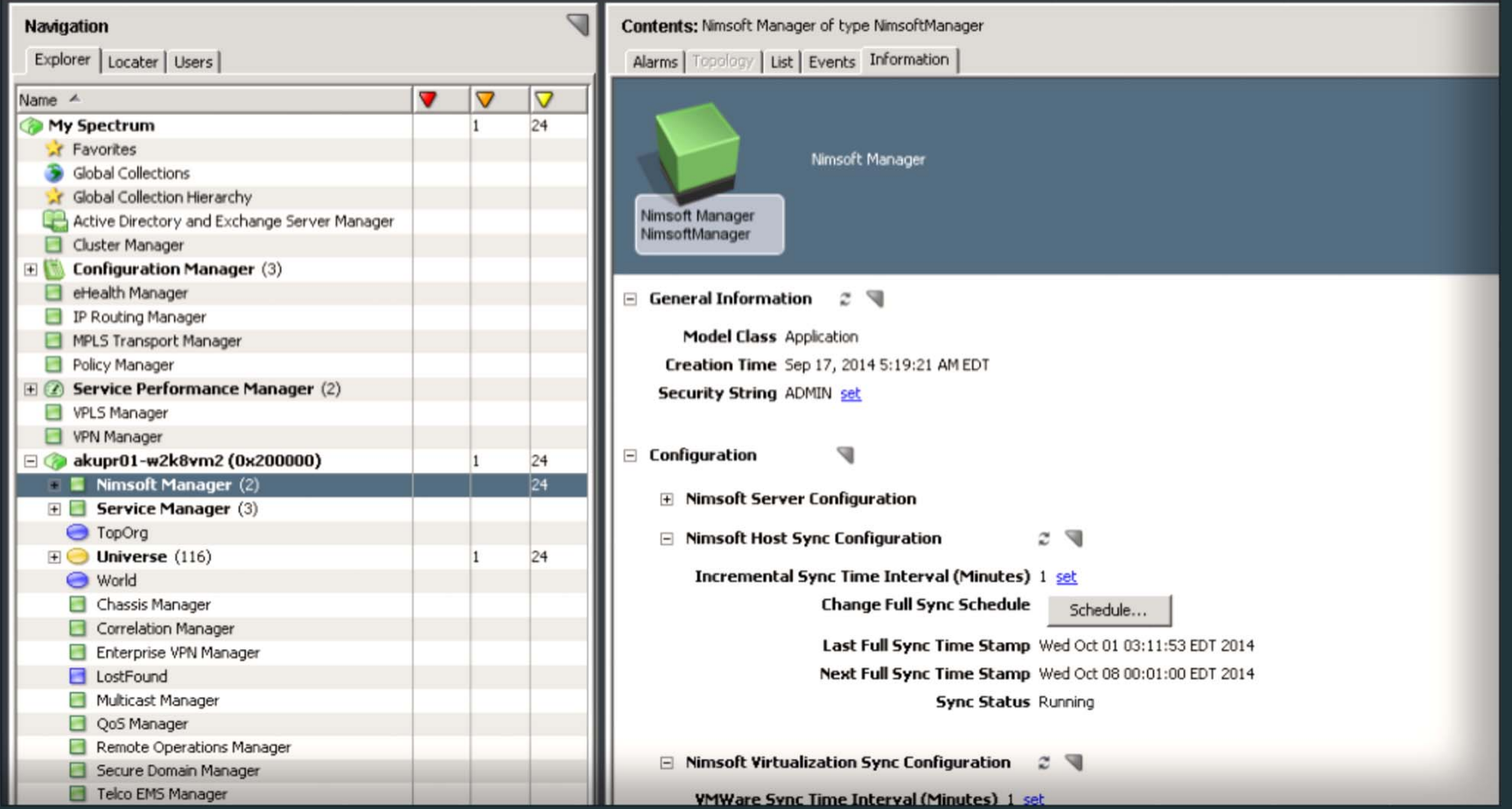

### QoS Metrics for VM/Servers

- $\blacksquare$ ■ OC views reflect the Dynamic metric data from CA Unified Infrastructure Management
- $\blacksquare$ **Select host and view** the CPU, Memory and Disk metrics

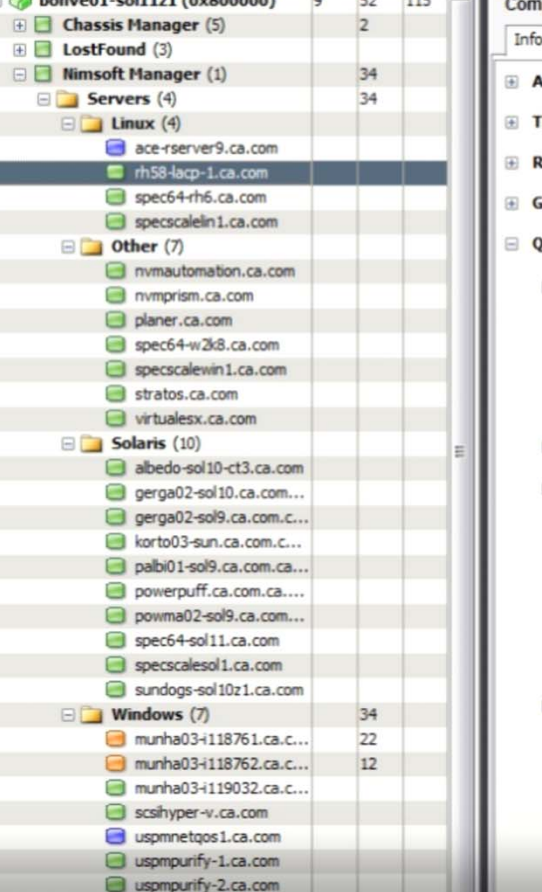

 $(0.0000000)$  triting the

 $115$ 

 $\overline{a}$ 

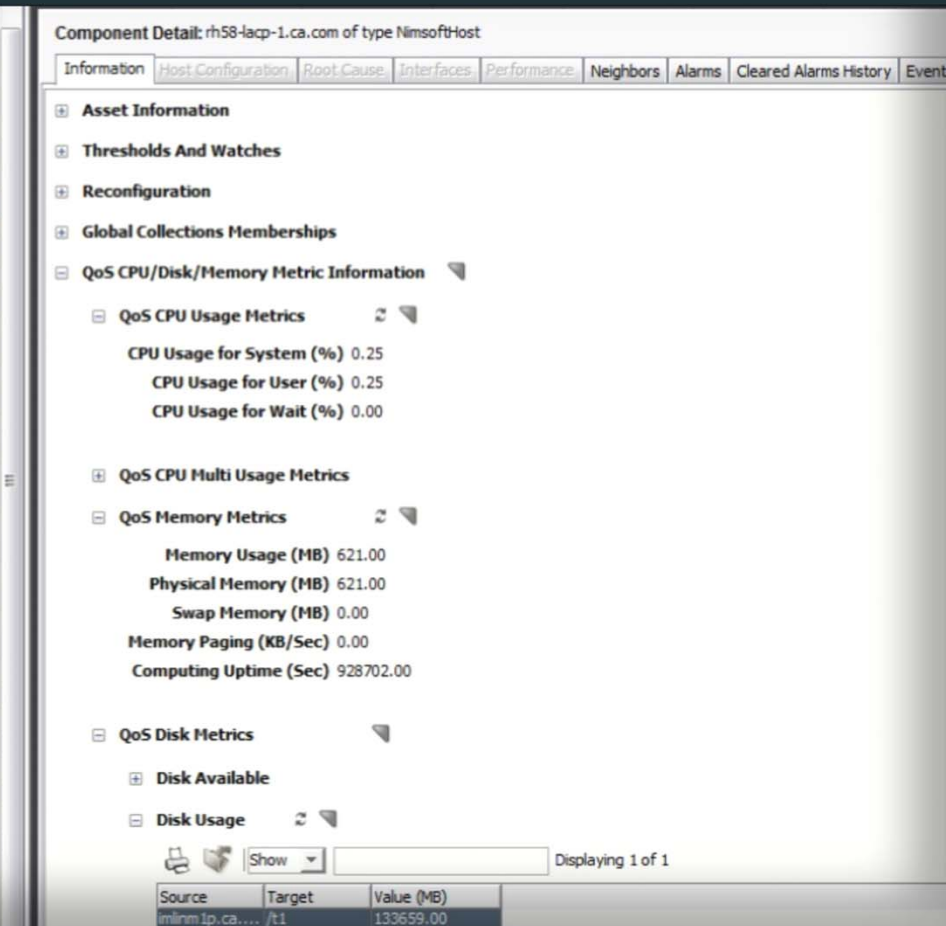

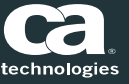

#### QoS Metrics for VM/Servers

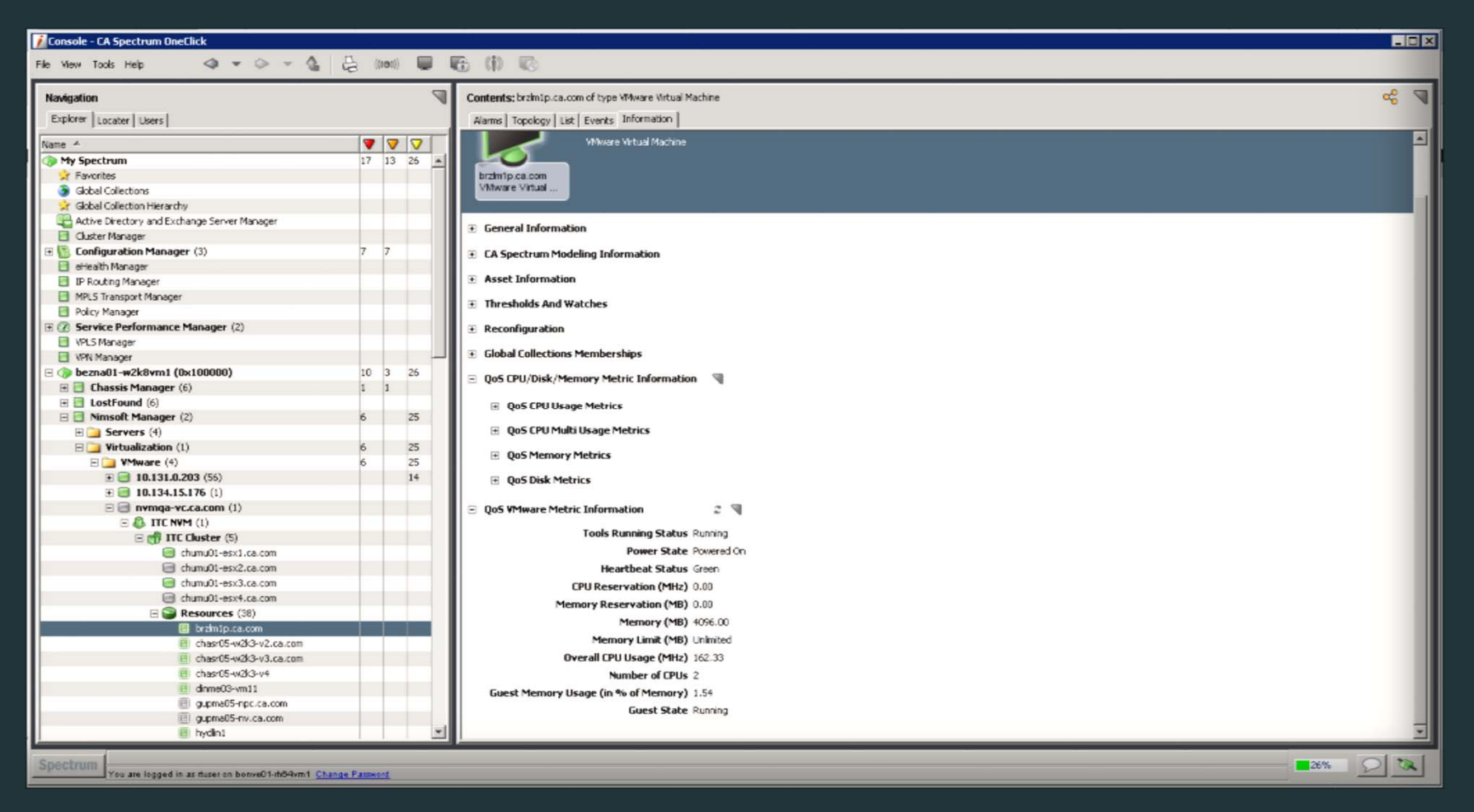

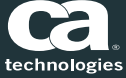

2016 CA. ALL RIGHTS RESERVED.

#### QoS Metrics for ESX

Explorer | Locater | Users | Name  $A$ V V V My Spectrum  $21 \t12 \t26$   $\rightarrow$ **E** Favorites Global Collections Sir Global Collection Hierarchy Active Directory and Exchange Server Manager Cluster Manager E Configuration Manager (3)  $_{\rm 6}$ eHealth Manager IP Routing Manager MPLS Transport Manager Policy Manager E 2 Service Performance Manager (2) WPLS Manager WPN Manager bezna01-w2k8vm1 (0x100000) 14 3 26 E Chassis Manager (6)  $1\quad 1$  $\boxplus$  **LostFound** (6) B Minnsoft Manager (2) 10  $25$ E Servers (4)  $\Box$  Virtualization (1)  $10$  $25$ E VMware (4)  $25$ 10  $\Box$  10.131.0.203 (56)  $14$  $1$  $\equiv$  10.134.15.176 (1)  $\Xi \equiv \mathsf{nvmqa-vc.ca.com}$  (1)  $\boxminus$  **B** ITC NVM (1) **E**<sup>t</sup> ITC Cluster (5) chumu01-esx1.ca.com chumu01-esx2.ca.com chumu01-esx3.ca.com d chumu01-esx4.ca.com **B** Resources (38) El bram1p.ca.com el chasr05-w2k3-v2.ca.com El chasr05-w2k3-v3.ca.com El chasn05-w2k3-v4  $\blacksquare$  dnme03-vm11

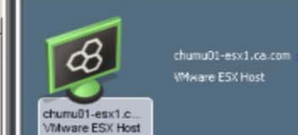

Alarms | Topology | List | Events Information |

#### **E** General Information

- E CA Spectrum Modeling Information
- **Asset Information**
- Thresholds And Watches
- **Global Collections Memberships**
- QoS CPU/Disk/Memory Metric Information \
- E QoS CPU Usage Metrics
- E QoS CPU Multi Usage Metrics
- **E** QoS Memory Metrics
- $\quad \equiv \ \,$  QoS Disk Metrics
- **QoS VMware Metric Information**  $z$   $\overline{y}$ 
	- Is In Maintenance Mode False VM Count 23
	- VM Count Active 17
	- Memory Size (MB) 24570.18
	- Host Power State Powered On
- Host Overall CPU Usage (MHz) 1825.00

#### Launch into UMP with Context.

- $\Box$ **For more details, launch in** context into UMP
- $\blacksquare$ **Each model will have a new** menu items to launch into UMP for details

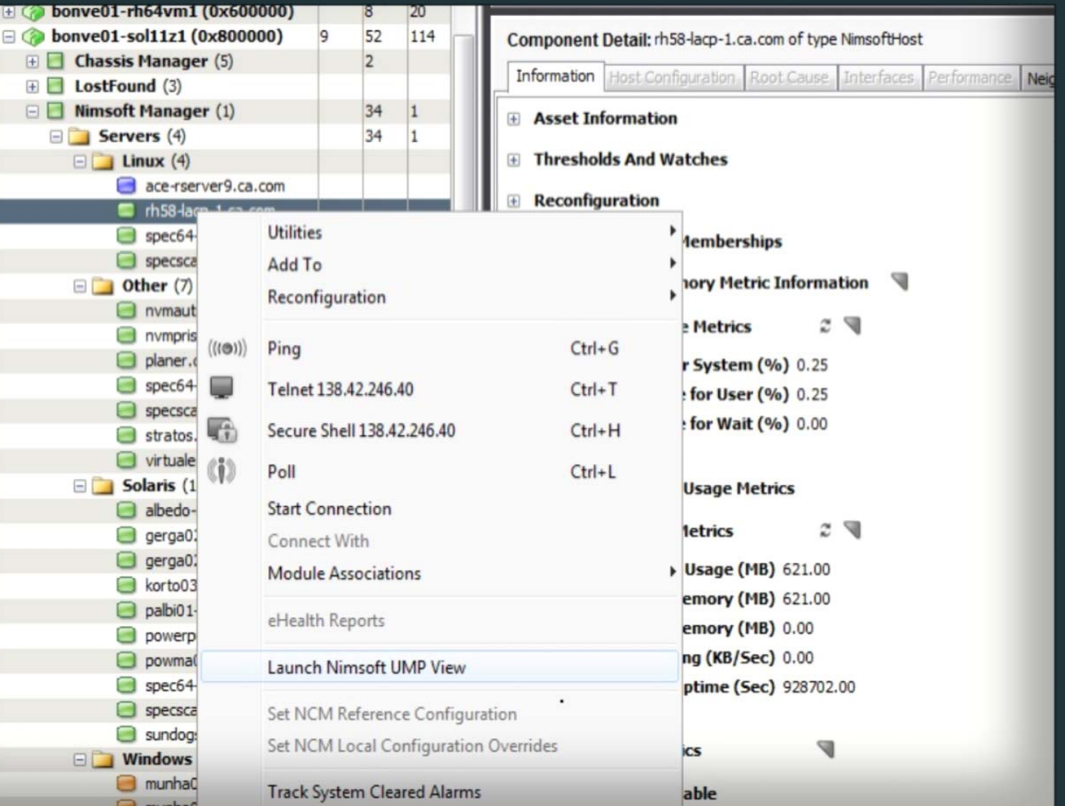

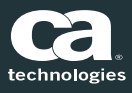

#### UMP View of the Model

- $\blacksquare$  UMP provides <sup>a</sup> lot more details of the selected model from CA Spectrum
- **•** Drill down for model detail and also history and trends

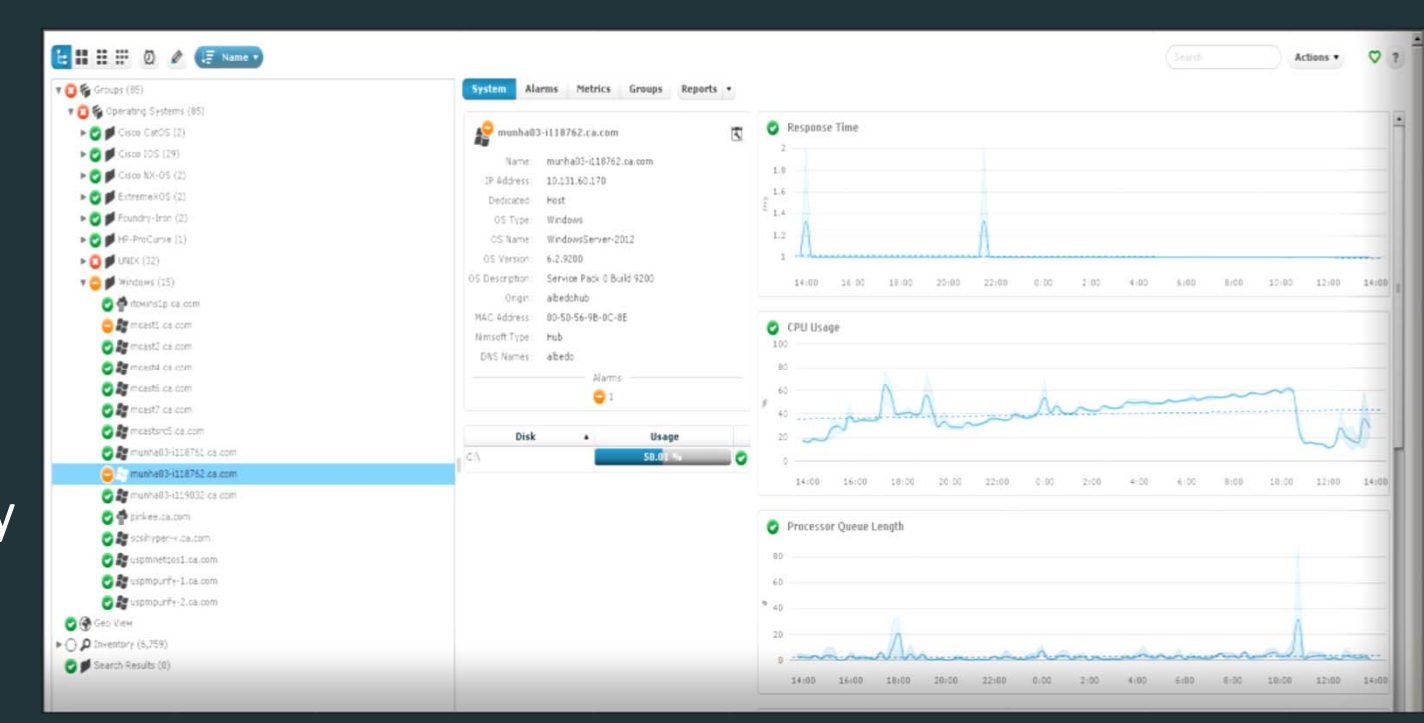

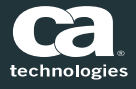

#### Alarms

- $\Box$ ■ Alarms are generated on CA Unified Infrastructure Management Servers based on traps received
- $\Box$ Existing CA Spectrum alarms are suppressed
- $\Box$ **Alarms from CA Unified Infrastructure Management** will participate in fault isolation
- $\Box$ ■ CA Unified Infrastructure Management alarms get suppressed if root cause of the fault is at the upstream router

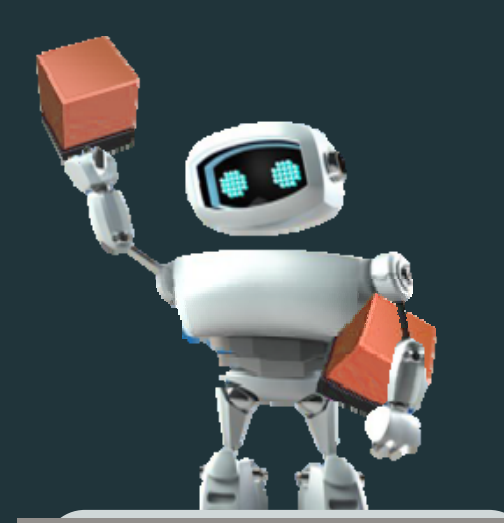

# **ALARMS**

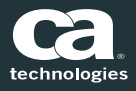

#### Root Cause Identified

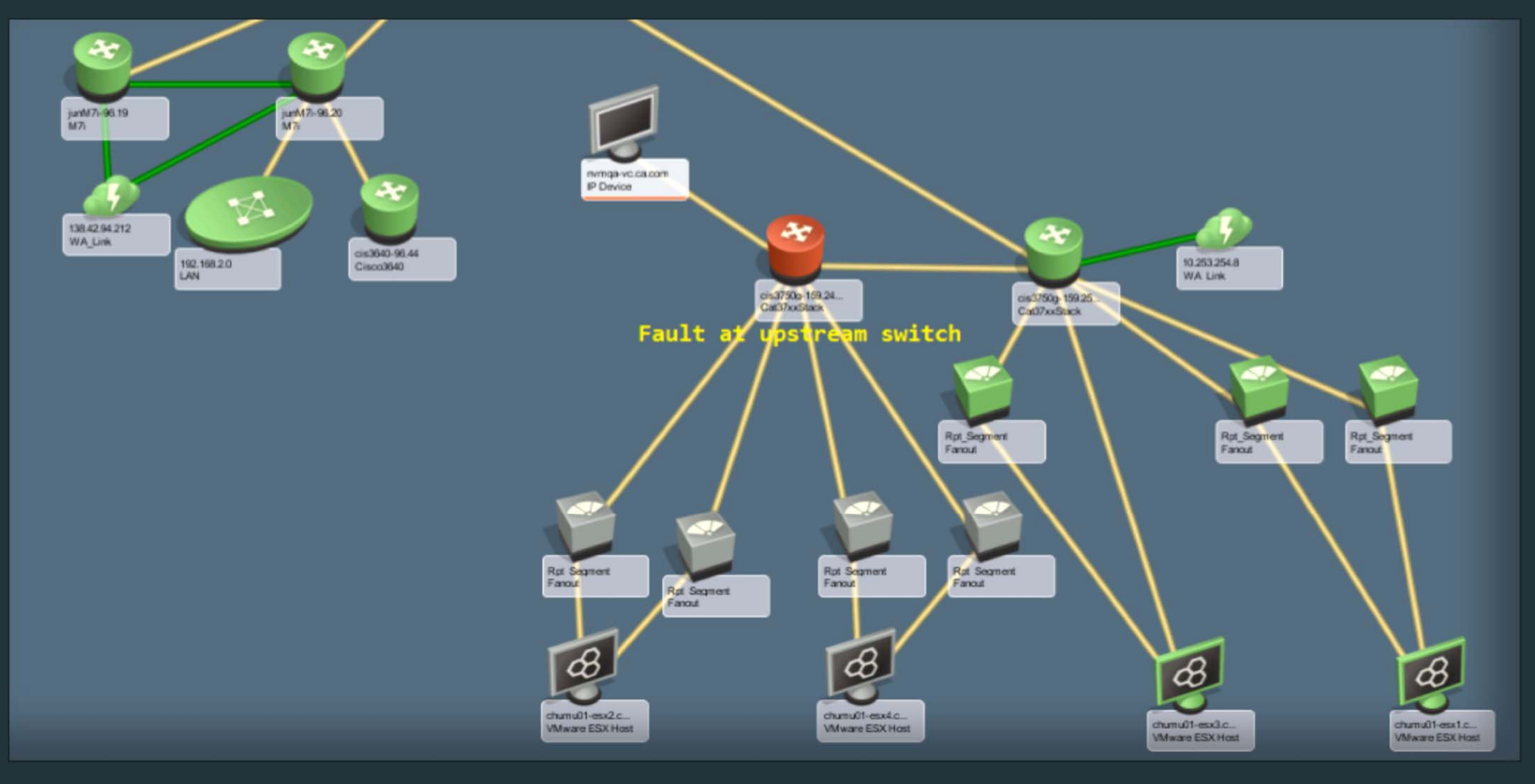

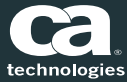

#### Reconciliation of CA UIM Host and Virtual entities within CA Spectrum

- $\Box$  Single model in CA Spectrum representing the same CA UIM entity when it is managed as Host and virtual entity in CA UIM
- Ξ  $\textcolor{red}{\bullet}$  Both type of entities will be reconciled to existing CA Spectrum model if present
- α ■ Will be part of both Servers and Vmware Hierarchy
- $\Box$ Will have QOS as well as Vmware Metric views

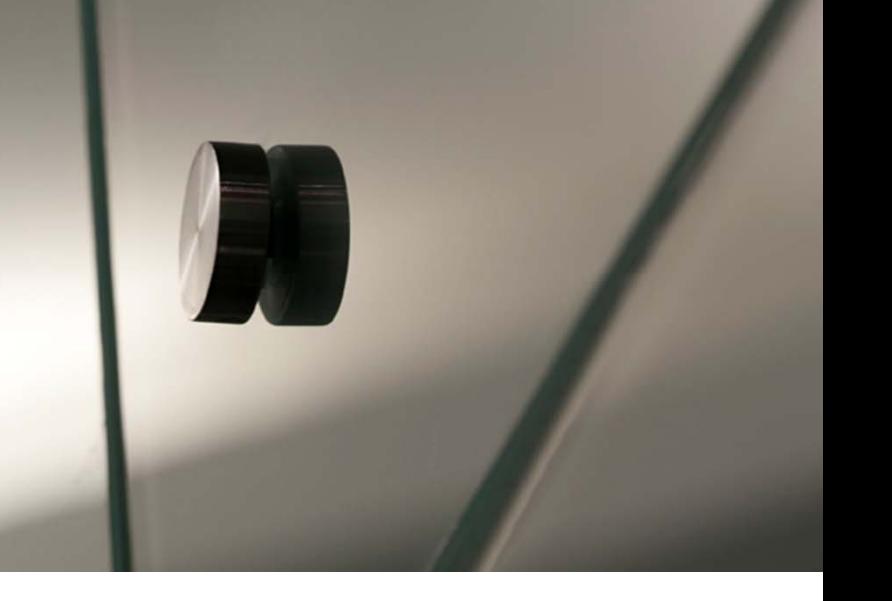

#### Unified Infrastructure Management (UIM) Integration

![](_page_23_Picture_1.jpeg)

- п **UIM can now leverage CA Spectrum** capabilities for deeper fault and root cause analysis
- о Ability to visualize CA Spectrum alarms directly in CA Unified Infrastructure Management
- о ■ Alarm View to eliminate the number of nonactionable alarms
- о ■ Automatic and bi-directional alarm updates reduce manual labor

![](_page_23_Picture_6.jpeg)

### Bi‐Directional Inventory Integration

Spectrum and Unified Infrastructure Management (UIM)

![](_page_24_Figure_2.jpeg)

 $\blacksquare$  . **UIM VM/Host Server Inventory and** Relationships are imported to Spectrum

 Spectrum Global Collection Inventory for monitoring are import to UIM

![](_page_24_Picture_5.jpeg)

#### Bi‐Directional Alert Integration

Spectrum and Unified Infrastructure Management (UIM)

![](_page_25_Figure_2.jpeg)

- $\Box$ ■ Alarms raised in UIM, are visible in Spectrum
	- Spectrum Alarms updated in UIM will be updated in Spectrum

 $\blacktriangleleft\;$  Alarms raised in Spectrum, are visible in UIM

– UIM Alarms updated in Spectrum will be updated in UIM

![](_page_25_Picture_7.jpeg)

#### Enhancements to UIM Integration

![](_page_26_Picture_189.jpeg)

![](_page_26_Picture_2.jpeg)

![](_page_27_Picture_0.jpeg)

一、小人